# **LabResultExternalService**

Egen Provhantering

Tjänstekontraktsbeskrivning Version 5.7

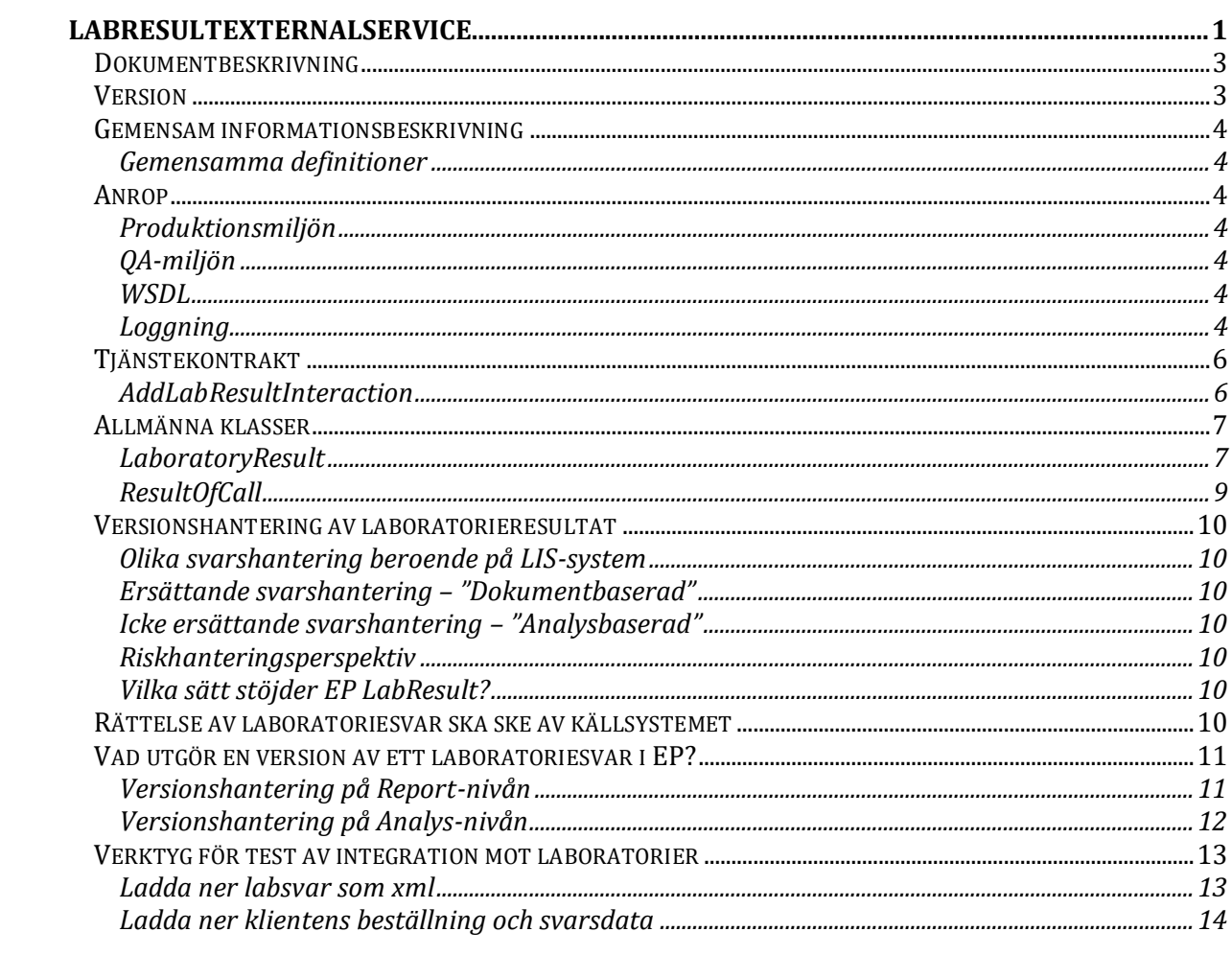

# Dokumentbeskrivning

Detta dokument beskriver de informationsmängder som finns i tjänstedomänen EP LabResult.

### Version

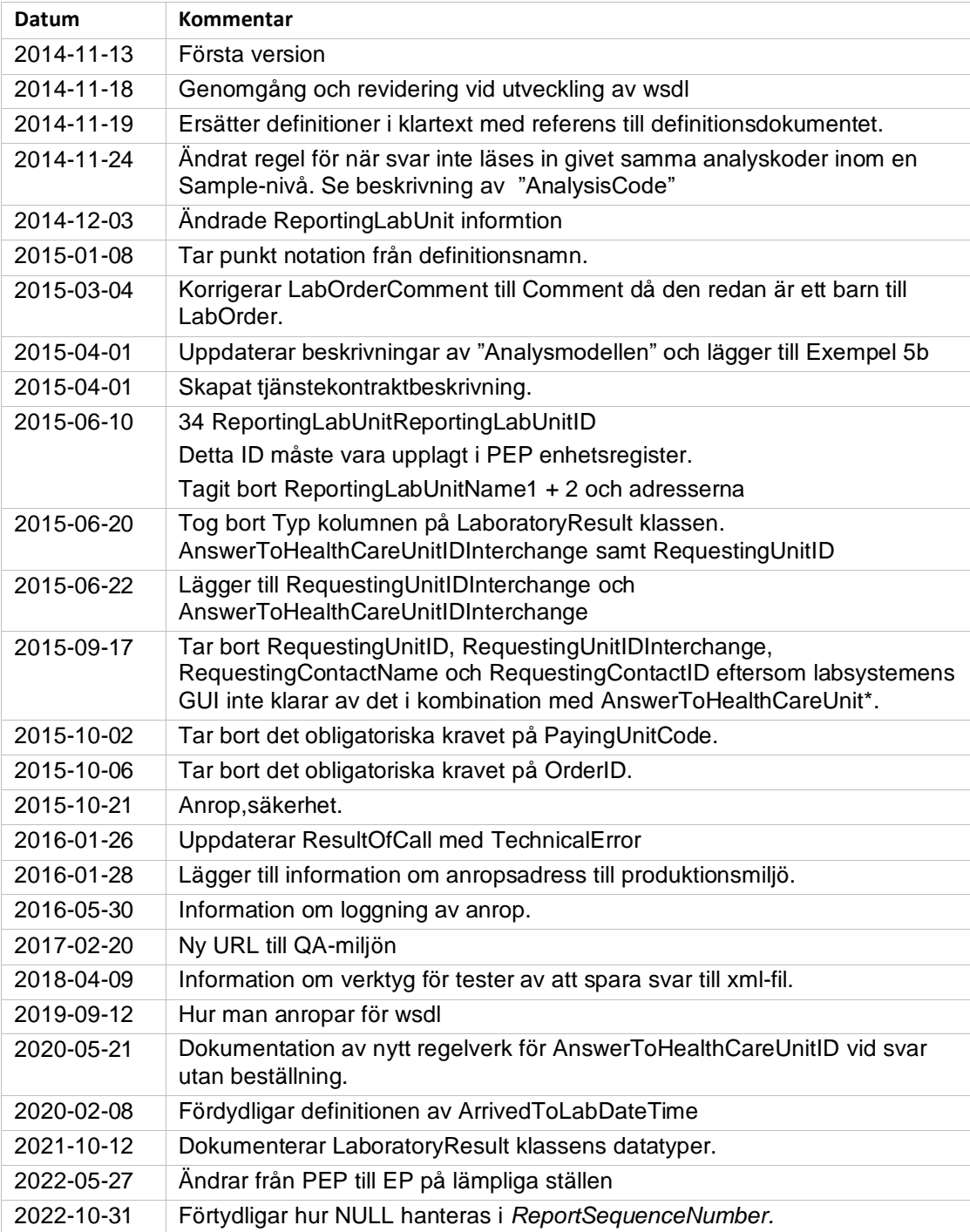

# Gemensam informationsbeskrivning

#### Gemensamma definitioner

För att åstadkomma en enhetlig beskrivning av informationsmängder som återkommer i olika tjänster har ett gemensamt definitionsdokument tagits fram där alla definitioner finns beskrivna i detalj.

Definitionsdokumentet heter "EP Definitioner".

För att t ex hitta den kompletta beskrivningen av "*25 OrderID"* går du till dokumentet "EP Definitioner" och söker dig fram till beskrivningen av denna informationsmängd.

### Anrop

Anropande system authentiseras genom SITHS funktionscertifikat och behörighet ges per HSAID som återfinns i SERIALNUMBER under Certificatobjekt på certifikatet. T.ex SERIALNUMBER = SE2321000016-A2G2.

För att få behörighet behöver ni meddela EP förvaltningen erat HSAID samt IP nummer på servern som ni anropar ifrån.

#### Produktionsmiljön

Anropa[: https://services.pep.1177.se/LabResultExternalService/AddLabResultInteraction.svc](https://services.pep.1177.se/LabResultExternalService/AddLabResultInteraction.svc) Certifikat som används är SITHS serversertifikat SITHS Type 3 CA v1 Meddela EP förvaltningen erat HSAID för Authorisation.

#### QA-miljön

Anropa: [https://qa.services.pep.minavardkontakter.se/L](https://qa.services.pep.minavardkontakter.se/LabOrderExternalService/MaterialHandlingOnLabInteraction.svc)abResultExternalService/AddLabResultInteraction.svc

Certifikat som används är QA/testcertifikat.

Installera SITHS Root CA v1 PP samt SITHS Type 3 CA v1 PP på servern som ni anropar ifrån. Meddela EP förvaltningen erat HSAID för Authorisation.

#### **WSDL**

Om man i sin utveckling har behov wsdl-filer kan man generera dessa genom att avsluta anropet mot tjänsterna med "?wsdl". Ex

[https://qa.services.pep.minavardkontakter.se/L](https://qa.services.pep.minavardkontakter.se/LabOrderExternalService/MaterialHandlingOnLabInteraction.svc)abResultExternalService/AddLabResultInteraction.svc ?wsdl

#### **OBS! wsdl är inte aktiverat i produktionsmiljön och kan därmed inte användas vid anrop av tjänsterna.**

#### Loggning

EP loggar inga misslyckade försök att nå tjänsten. Det ligger på den anropande parten att spåra och logga anslutningsfel. De anslutningsfel som kan uppkomma är:

- 1) Porten är inte öppen: Stoppar i brandväggen.
- *2)* Klientcertifkatet är inte medskickat: Stoppar på SSL handskakningen *För att det ska ske i testmiljön så måste det stramas åt av EP förvaltning.*
- 3) SITHS Root certifikat är inte installerat. Stoppar på SSL handskakningen. Tänk på att det är olika utfärdare för Test och Produktion.

4) AddLabResultResult som returneras har Error = False och då finns beskrivningen av felet i ValidationErrorList eller i TechnicalErrorList.

# Tjänstekontrakt

#### AddLabResultInteraction

Detta tjänstekontrakt anropas av en integrationsmotor eller annan meddelandehanterare som vill lägga till ett laboratorieresultat för en invånare/patient.

#### *AddLabResult*

Lägger till ett Laboratorieresultat på en patient

Begära

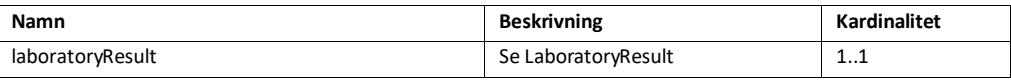

Svar

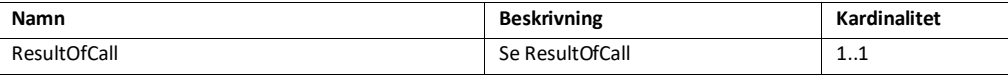

# Allmänna klasser

#### LaboratoryResult

LaboratoryResult är en allmän klass som innehåller ett antal olika informationsmängder som utgör ett laboratorieresultat. Denna klass kan återkomma i ett flertal tjänstekontrakt och definieras därför på ett enhetligt sätt här.

Observera att information om kardinalitet i detta dokument gäller över eventuella genererade scheman (xsd).

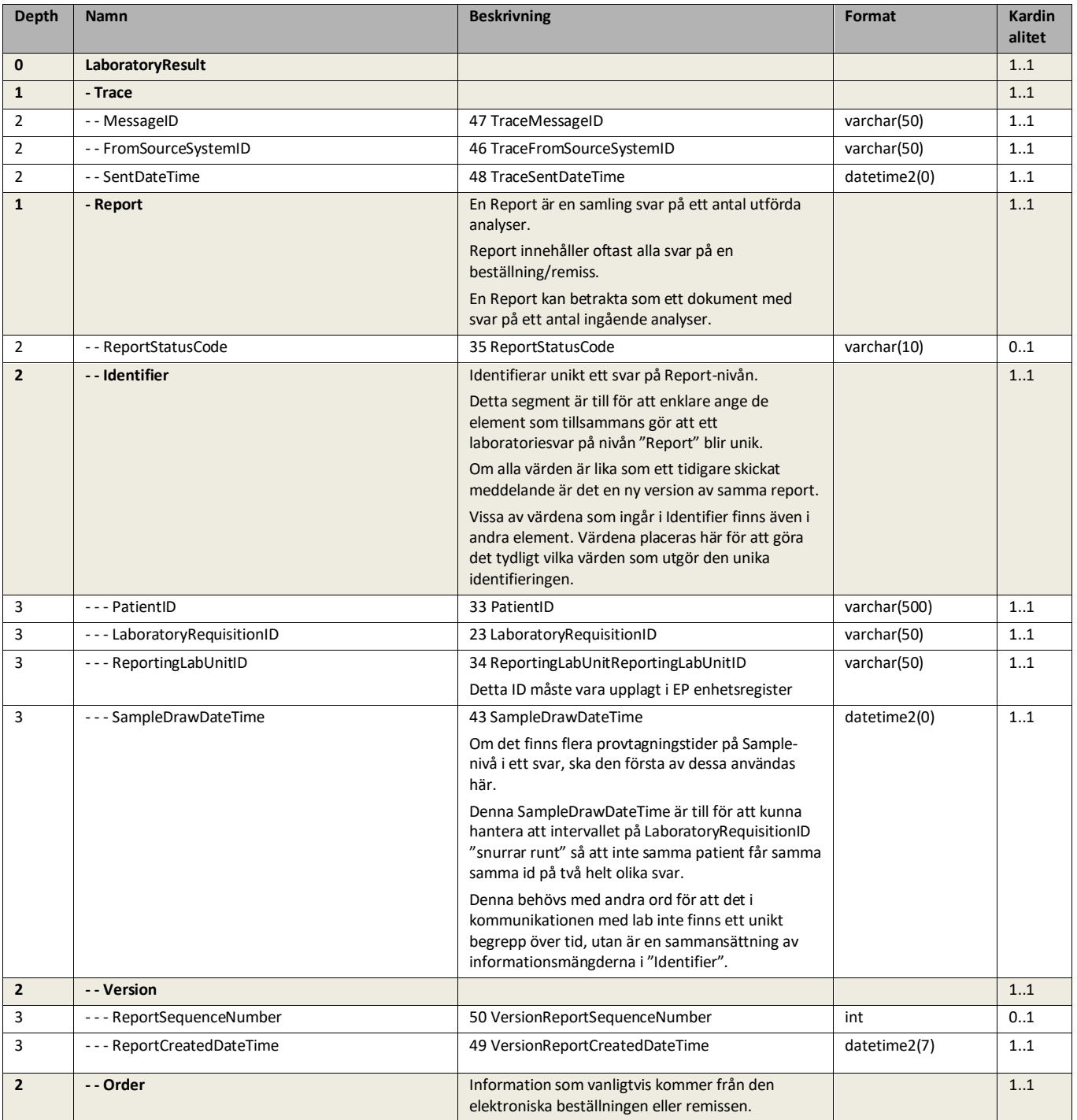

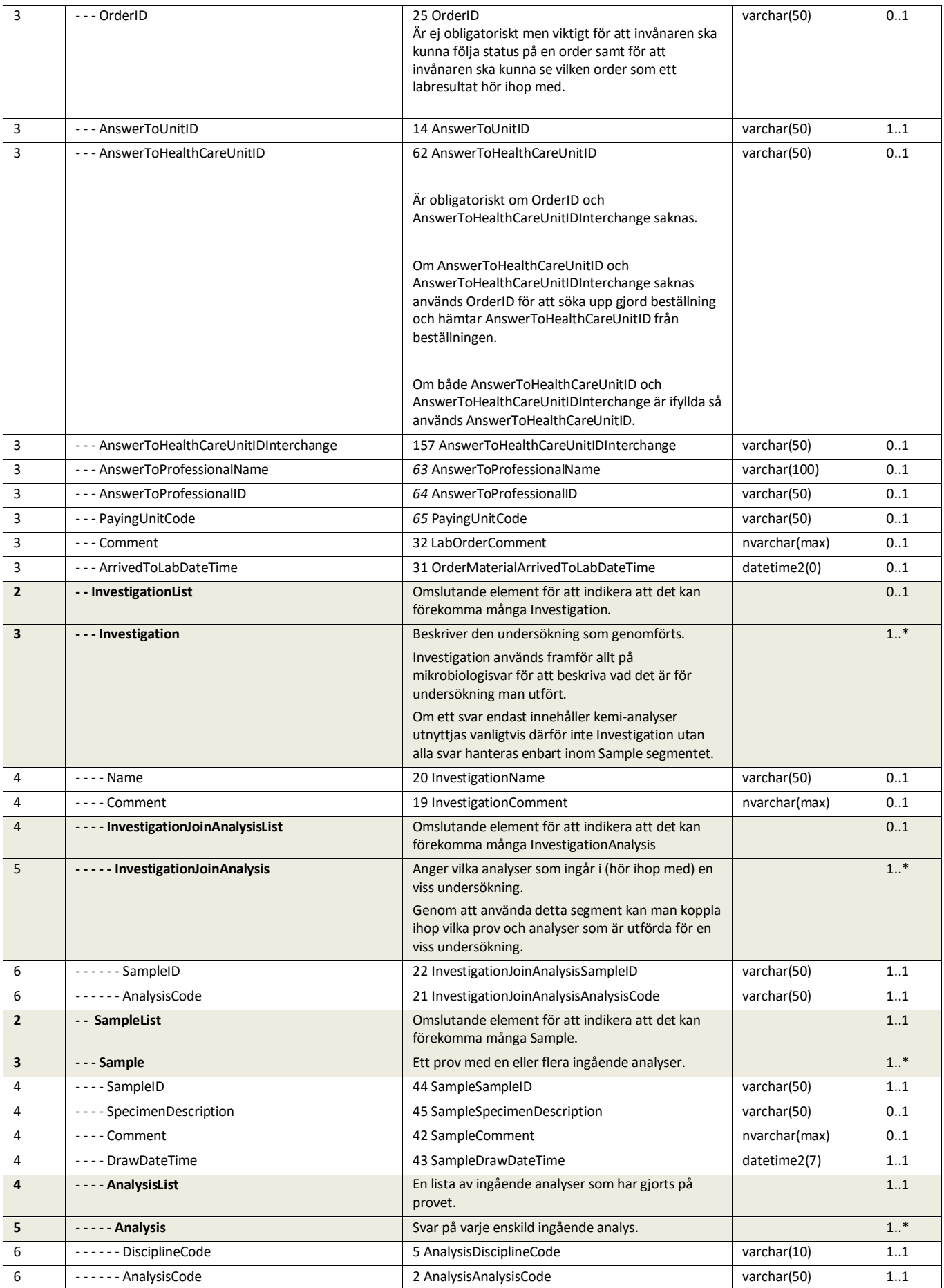

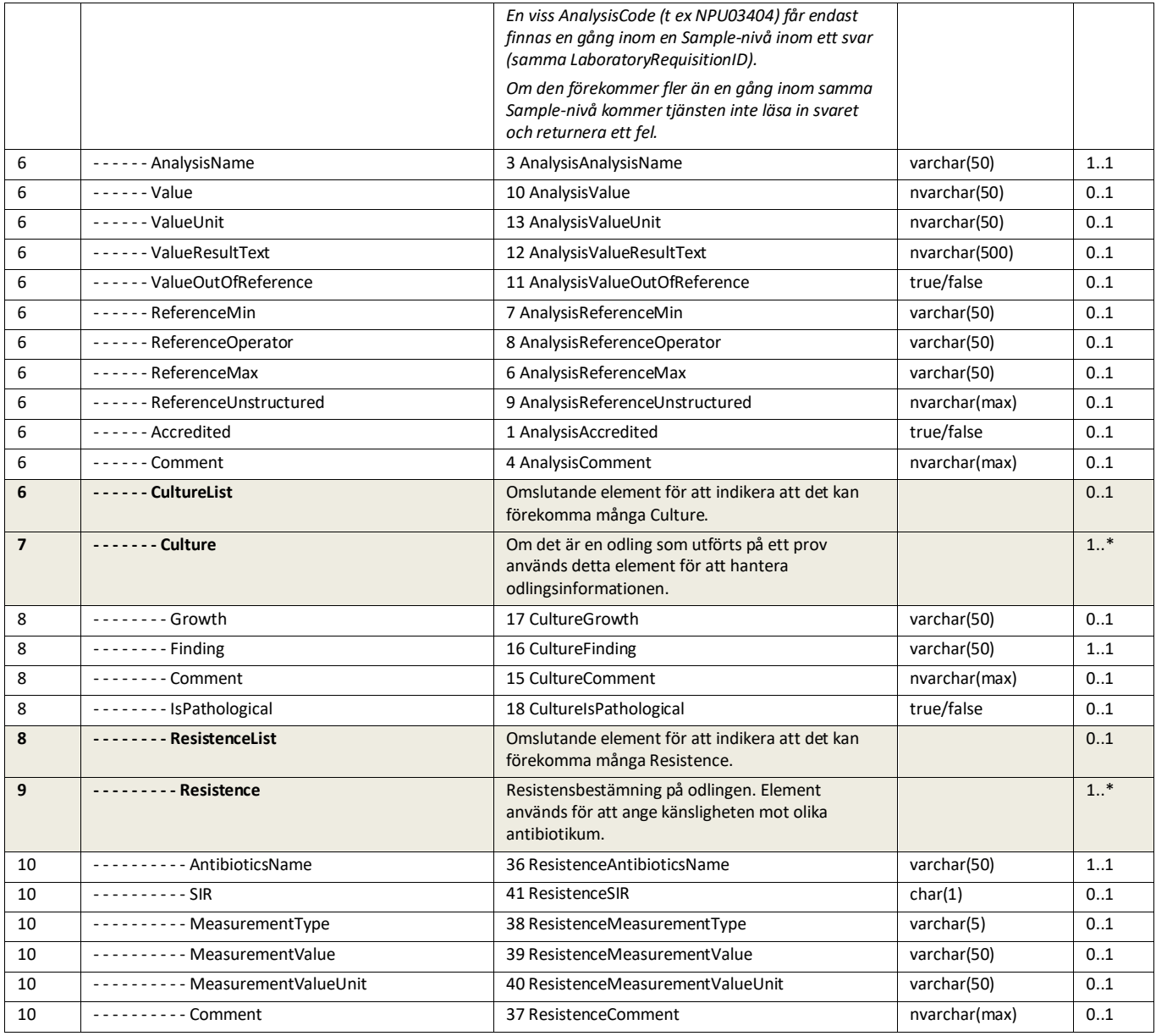

#### **ResultOfCall**

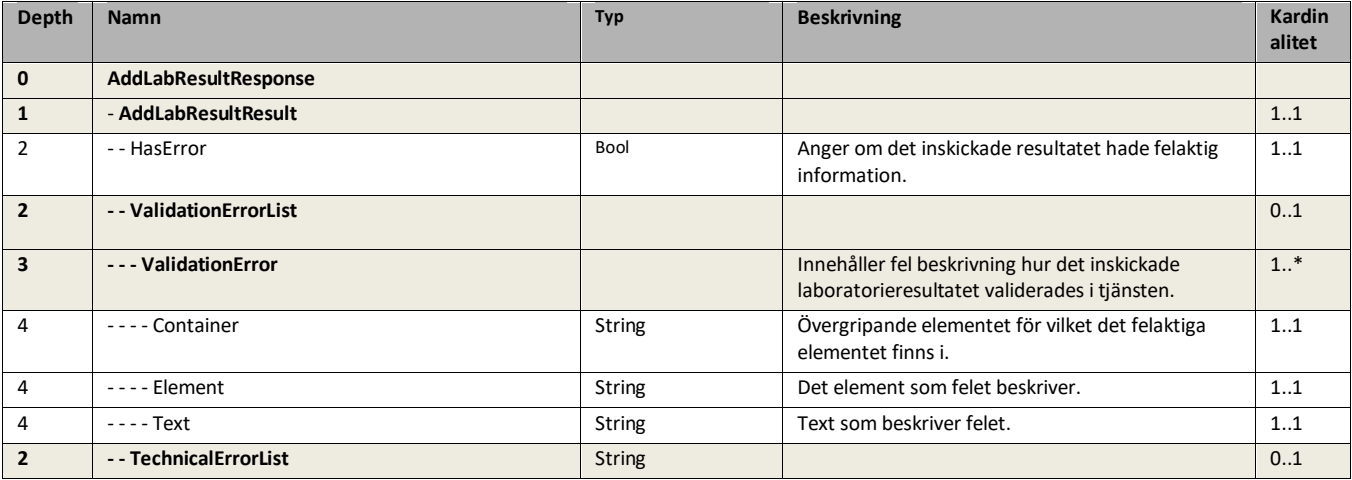

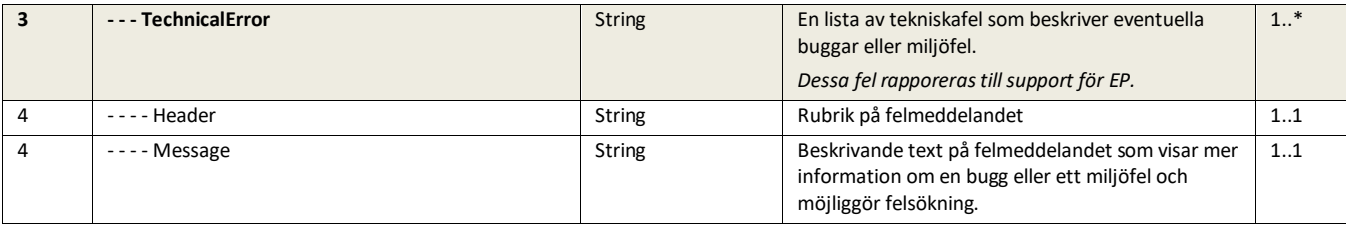

## Versionshantering av laboratorieresultat

#### Olika svarshantering beroende på LIS-system

Laboratoriedatasystem kan skicka elektroniska svarsmeddelanden på två olika sätt. Dokumentbaserad med kompletta ersättande svarsmeddelanden eller analysbaserad med icke ersättande svarsmeddelanden.

#### Ersättande svarshantering – "Dokumentbaserad"

Innebär att LIS-systemet skickar kompletta svarsmeddelanden innehållande svar på alla ingående prover och analyser. Om man i LIS-systemet ändrar värdet för en analys, eller kompletterar med svar på ytterligare en analys, skickar LIS-systemet ett komplett, ersättande svar som innehåller alla analyser. Svarsmeddelandet innehåller alltså även svar på de analyser som skickats ("svarats ut") tidigare. Detta kan jämföras med att man hanterar svaret som ett dokument och att systemet skickar en ny version av dokumentet så fort något ändrats.

#### Icke ersättande svarshantering – "Analysbaserad"

Innebär att LIS-systemet skickar svarsmeddelande innehållande svar på enstaka analyser. Ett meddelande innehåller i detta fall inte säkert alla analyser utan kan innehålla svar på de analyser som just nu är färdiganalyserade. När resten av analyserna är klara skickas svar på dessa i ett nytt svarsmeddelande. Dock utan att även inkludera de tidigare analyserna. För att få ett komplett svar måste det mottagande systemet ha logik för att hantera detta.

En begränsning med detta sätt att skicka svarsmeddelande är att det inte går att ta bort helt felaktiga svar. Felaktigt svarade analyser måste därför svaras ut med ett värde (tex "fel"). Ex: Om man på lab upptäcker att man skickat ett svar på analysen B-Hemoglobin men upptäcker att denna analys inte alls utfört på provet, går det inte att ta bort B-Hemoglobin i labsystemet utan att svara ut att B-Hemoglobin var felaktigt. Laboratoriet måste i detta fall i stället skicka ut den felaktiga analysen (H-Hemoglobin) med ett angivet värde (blakt eller feltext).

#### Riskhanteringsperspektiv

Ur ett riskhanteringsperspektiv är det Dokumentbaserade sättet att föredra. Detta sätt är enkelt att förstå och enkelt för mottagande system (i detta fall EP) att hantera. Både vad gäller versionshantering och presentation av ett svar. Det går också i alla led i kedjan titta på ett specifikt meddelande och få all information om svaret vid en given tidpunkt.

#### Vilka sätt stöjder EP LabResult?

EP LabResult har stöd får både det dokumentbaserad och det analysbaserade sättet att skicka laboratoriesvar.

### Rättelse av laboratoriesvar ska ske av källsystemet

Om ett laboratoriesvar, som redan skickats till EP, är felaktigt ska laboratoriesystemet som är källan till informationen rätta den och skicka ett uppdaterat svar. Detta för att alla system, inklusive Egen Provhantering ska få en uppdaterad, rättad, version av laboratoriesvaret. Att skicka ut en rättad version av svaret ska även ske om ett svar råkar ha registrerats på fel invånare. Vi rekommenderar då att man ersätter alla ingående analysresultatet med texten "Felregistrering", "Fel patient", "Makulerad" eller liknande.

För att upplysa invånaren i EP och alla andra mottagnade system, att svaret är av typen korrigering används lämlipgtvis **ReportStatusCod=C** . Statuskod C betyder "Correction of analysis in previously sent reply".

Om invånaren begär att även den korrigerade versionen av svaret ska raderas permanet göras detta genom en sk journalförstörning. Detta görs efter beslut från Inspektionen för vård och omsorgs (IVO). En rättelse av ett svar bör dock ske i väntan på beslut från IVO.

### Vad utgör en version av ett laboratoriesvar i EP?

En utmaning i hantering av svar från många laboratoriedatasystem (LIS) är att det inte finns **en** unik identifierare som klart identifierar ett svar. För att kunna presentera versioner av ett svar och hantera ändringar/kompletteringar på svar används därför flera olika informationsmängder för att säkerställa att svaret kan presenteras korrekt.

#### Versionshantering på Report-nivån

En "report" är att betrakta som ett dokument med svar på ett antal ingående analyser. En report kan komma i flera versioner. En report måste vara unik även mellan olika LIS-system (olika *ReportingLabUnitID*).

De informationsmängder som gör en report unik hanteras i segmentet "Identifier" och utgörs av informationsmängderna *PatientID*, *LaboratoryRequisitionID*, *ReportingLabUnitID* samt *SampleDrawDateTime*. Om data i dessa element är samma är det en och samma report.

För att urskilja versioner av en och samma report används *ReportSequenceNumber* eller *ReportCreatedDateTime*. Om LIS-systemen har stöd för *ReportSequenceNumber* används denna. Om LIS-systemet inte har detta stöd, används *ReportCreatedDateTime*.

OBS! Om ett LIS-system har stöd för *ReportSequenceNumber* måste systemet **alltid** använda *ReportSequenceNumber* för att urskilja versioner av labsvar. Det blir fel i EPs versionshanteringen om LIS-systemet skickar första versionen med NULL och följande versioner med 1, 2, 3, osv.

#### *Exempel 1*

Här har det kommit in två svar på en och samma report. Den version som gäller är den med det senaste *ReportCreatedDateTime* (markerat med grönt).

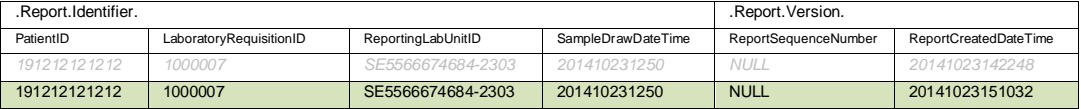

#### *Exempel 2*

Här har det kommit in två svar med samma LID-kod (*LaboratoryRequisitionID*) men med olika provtagningstider. I detta fall har LID-kodsintervallet "snurrat runt" och man har haft oturen att samma patient fått samma LID-kod på två olika beställningar.

I detta fall är det två helt olika reports, då *SampleDrawDateTime* skiljer sig åt, och båda är giltiga.

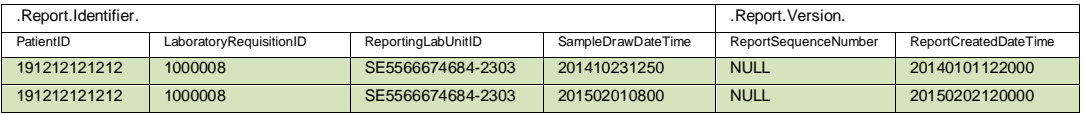

*Exempel 3*

Här har man tagit två prover på samma patient och skickat till olika lab för analys. Man har haft oturen att få samma *LaboratoryRequisitionID* från båda labbens LID-kodsintervall och båda LIS-systemen har skapat svaret under samma sekund.

Även i detta fall är det att betrakta som två helt olika reports, då *ReportingLabUnitID* skiljer sig åt, och båda är giltiga.

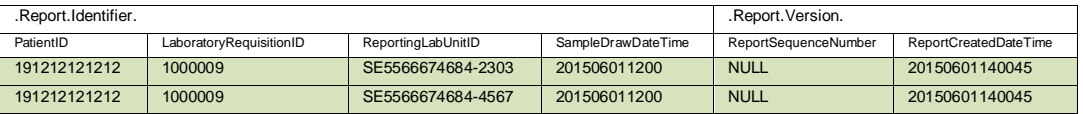

#### Versionshantering på Analys-nivån

Eftersom vissa LIS-system han skicka svar enligt metoden "icke ersättande svar" (se ovan) krävs även en versionshantering ner på analyskods-nivå. Labbet kan t ex först leverera ett svar på en analys och en stund senare leverera svar på ytterligare en analys gällande samma report.

#### *Exempel 4*

Här har det först kommit in ett svar innehållande analysen NPU03404. Därefter har det kommit in ett svar för samma report och samma provtagningsmaterial (samma *SampleID*) innehållande NPU28309.

I detta fall är båda analyserna giltiga och svar ska presenteras på båda analyserna.

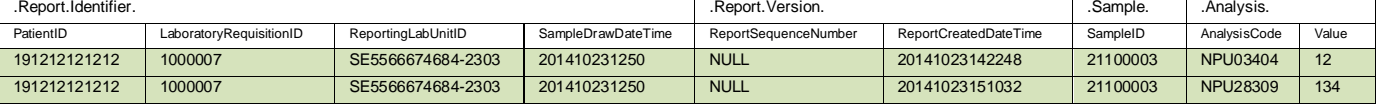

#### *Exempel 4b*

Detta exempel bygger på exempel 4. Nu har det kommit in ytterligare ett svar från labbet. Denna gång har man på lab upptäckt att svaret på NPU03404 var fel och skickat en uppdatering av värdet för den analysen.

För att kunna urskilja vilket av värdena som är det som ska presenteras används i detta fall *ReportCreatedDateTime*. Den rad med det senaste *ReportCreatedDateTime* är det svar som gäller.

Ett alternativt sätt att urskilja versioner är att i stället för *ReportCreatedDateTime* använda *ReportSequenceNumber*. I exemplet nedan är dock detta NULL.

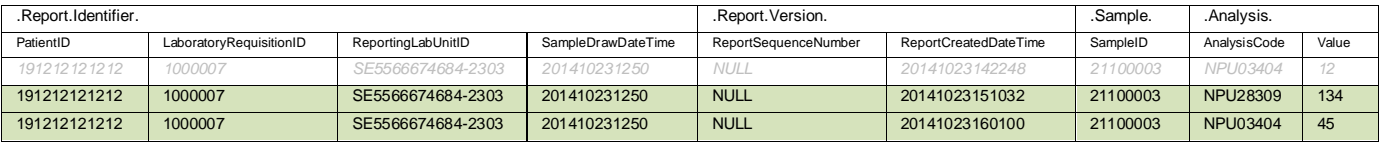

#### *Exempel 5*

I detta exempel har man gjort två blododlingar. Båda blododlingarna har samma analyskod och härstammar från samma beställning. För att urskilja de olika svaren används därför *SampleID*.

Detta exempel är troligen mycket ovanligt förekommande i verkligheten då beställningssystem vanligtvis inte kan beställa samma analys flera gånger i en och samma beställning. Men för att kunna hantera även detta lite udda fall har EP LabResult logik som även kan klara av detta.

Eftersom *Report.SampleDrawDateTime* på Result-nivån är den första av *Sample.DrawDateTime* används *Sample.SampleID* för att avgöra att det är från två olika provmaterial (i detta fall för två blododlingar som tagits vid olika tidpunkt) men hör till samma beställning (Report).

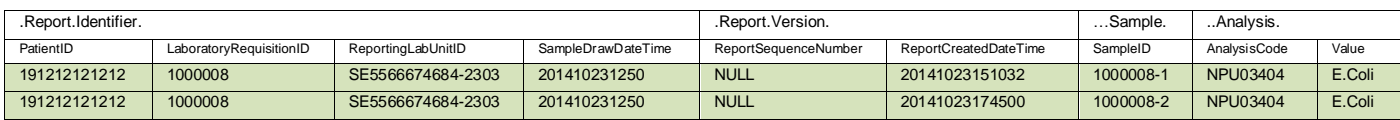

#### *Exempel 5 b*

Detta exempel bygger på exempel 5. Nu har det kommit en korrigering på en av blododlingarna (det var inte Stafylokocker som man hade hittat utan E.Coli även i det andra provröret).

Eftersom den nya raden har ett senare *ReportCreatedDateTime* är det denna rad som gäller och det är den som kommer att presenteras för användaren.

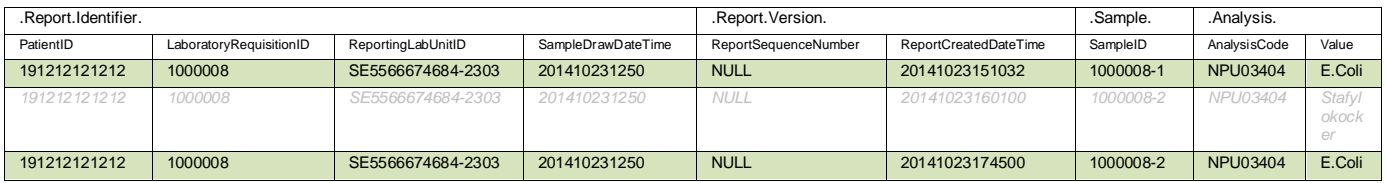

### Verktyg för test av integration mot laboratorier

För att testa integrationen till labsvar mot ett laboratoire finns det ett antal verktyg som underlättar dessa tester.

#### Ladda ner labsvar som xml

Om man vill se exakt vilken information som finns lagrat för ett visst labsvar kan man ladda ner laboratoriesvaret till en xml-fil.

Nedladdning görs genom att man;

- 1. Loggar in som den patient som laboratoriesvaret har skickats till.
- 2. Öppnar laboratoriesvaret från patientens lista över beställningar och svar
- 3. Välj knappen "Visa detaljer"
- 4. Väljer plus-tecknet för "Mer info"
- 5. Väljer länken "Visa labsvarsdata" och laddar ner xml-filen.

En xml-fil med labsvaret skapas. Filen kan öppnas med valfritt program (tex Notpad++). Om det finns flera versioner inlästa av ett labsvar innehåller filen samtliga versioner.

En version av ett labsvar omslutes med taggarna <LaboratoryResultExtended></LaboratoryResultExtended>

#### Provsvar

Mer information

**Laboratoriets ID** 1000000007

Tekniska filer Visa klientens beställning och svarsdata Visa labsvarsdata

#### Ladda ner klientens beställning och svarsdata

Den kompletta informationen som EP-klienten använder för att **presentera** en beställning/labsvar kan även den laddas ner för att förenkla felsökning.

Nedladdning görs genom att man;

- 1. Loggar in som den patient som laboratoriesvaret har skickats till.
- 2. Öppnar laboratoriesvaret från patientens lista över beställningar och svar
- 3. Välj knappen "Visa detaljer"
- 4. Väljer plus-tecknet för "Mer info"
- 5. Väljer länken "Visa klientens beställning och svarsdata"

En xml-fil med en beställning och dess "tillrättalagda" labsvar skapas. Filen kan öppnas med valfritt program (tex Notpad++).

Innehållet i denna tillrättalagda fil innehåller endast den senaste versionen av ett laboratoriesvar. Den består förutom laboratoriesvaret även information från erbjudandet invånaren valde och beställningen som invånaren skapade. Att den är *tillrättalagd* betyder att strukturen på laboratoriesvaret har gjorts om något för att det ska vara enklare presentera det korrekt för en invånare.

#### **Provsvar**

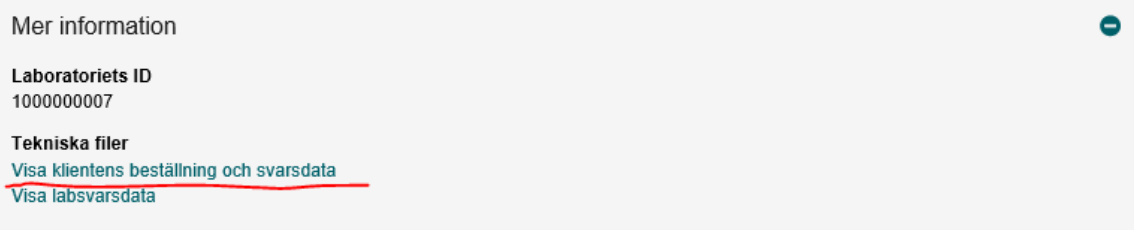

Δ